# Exemple de configuration ERSPAN du commutateur de la gamme Nexus 7000  $\overline{a}$

## **Contenu**

**[Introduction](#page-0-0)** [Conditions préalables](#page-0-1) [Conditions requises](#page-0-2) [Components Used](#page-0-3) **[Conventions](#page-1-0)** [Informations générales](#page-1-1) [À propos d'ERSPAN](#page-1-2) **[Configuration](#page-1-3)** [Diagramme du réseau](#page-1-4) **[Configurations](#page-2-0) [Vérification](#page-3-0)** [Informations connexes](#page-4-0)

## <span id="page-0-0"></span>**Introduction**

Ce document décrit comment configurer une session ERSPAN (Remote Switched Port Analyzer) encapsulée sur un commutateur de la gamme Nexus 7000 qui surveille le trafic entre les ports Ethernet sur deux commutateurs de la gamme Nexus 7000 différents.

# <span id="page-0-1"></span>Conditions préalables

### <span id="page-0-2"></span>Conditions requises

Assurez-vous de respecter ces conditions avant de tenter cette configuration :

- Connaissance de base de la configuration sur les commutateurs Nexus 7000
- Connaissances de base de ERSPAN

### <span id="page-0-3"></span>Components Used

Les informations de ce document sont basées sur le commutateur Nexus 7018 sur le logiciel Cisco NX-OS Version 5.1(3).

The information in this document was created from the devices in a specific lab environment. All of the devices used in this document started with a cleared (default) configuration. If your network is live, make sure that you understand the potential impact of any command.

### <span id="page-1-0"></span>**Conventions**

Pour plus d'informations sur les conventions utilisées dans ce document, reportez-vous à [Conventions relatives aux conseils techniques Cisco.](/c/fr_ca/support/docs/dial-access/asynchronous-connections/17016-techtip-conventions.html)

# <span id="page-1-1"></span>Informations générales

## <span id="page-1-2"></span>À propos d'ERSPAN

- ERSPAN permet la surveillance à distance de plusieurs commutateurs sur votre réseau.
- ERSPAN transporte le trafic mis en miroir depuis les ports sources de différents commutateurs vers le port de destination, où l'analyseur de réseau s'est connecté.
- Le trafic est encapsulé au niveau du commutateur source et transféré au commutateur de destination, où le paquet est décapsulé, puis envoyé au port de destination.
- ERSPAN se compose d'une session source ERSPAN, d'un trafic encapsulé GRE (Generic Routing Encapsulation) routable ERSPAN et d'une session de destination ERSPAN.
- Vous pouvez configurer séparément les sessions source et de destination ERSPAN sur différents commutateurs.
- ERSPAN ne surveille aucun paquet généré par le superviseur, quelle que soit sa source.

#### Sources ERSPAN

- Les interfaces à partir desquelles le trafic peut être surveillé sont appelées sources ERSPAN.
- Vous pouvez surveiller tous les paquets pour le port source qui est reçu (en entrée), transmis (en sortie) ou bidirectionnel (les deux).
- Les sources ERSPAN incluent les ports source, les VLAN source ou les VSAN source. Lorsqu'un VLAN est spécifié comme source ERSPAN, toutes les interfaces prises en charge dans le VLAN sont des sources ERSPAN.

#### Destinations ERSPAN

- Les ports de destination recoivent le trafic copié des sources ERSPAN.
- Le port de destination est un port qui a été connecté au périphérique, tel que le périphérique SwitchProbe ou tout autre périphérique de surveillance à distance (RMON) ou de sécurité qui peut recevoir et analyser les paquets copiés à partir d'un ou de plusieurs ports source.
- Les ports de destination ne participent à aucune instance Spanning Tree ou à aucun protocole de couche 3.

# <span id="page-1-3"></span>**Configuration**

Cet exemple de configuration utilise un port source sur le commutateur de la gamme Nexus 7000 1 et un port de destination sur un autre commutateur Nexus 7000, où l'analyseur de réseau s'est connecté. Il existe une liaison Ethernet entre les deux commutateurs, comme illustré dans le [schéma](#page-1-4).

Remarque : utilisez l'[outil de recherche de commandes](//tools.cisco.com/Support/CLILookup/cltSearchAction.do) (clients [enregistrés](//tools.cisco.com/RPF/register/register.do) uniquement) pour obtenir plus d'informations sur les commandes utilisées dans cette section.

### <span id="page-1-4"></span>Diagramme du réseau

Ce document utilise la configuration réseau suivante :

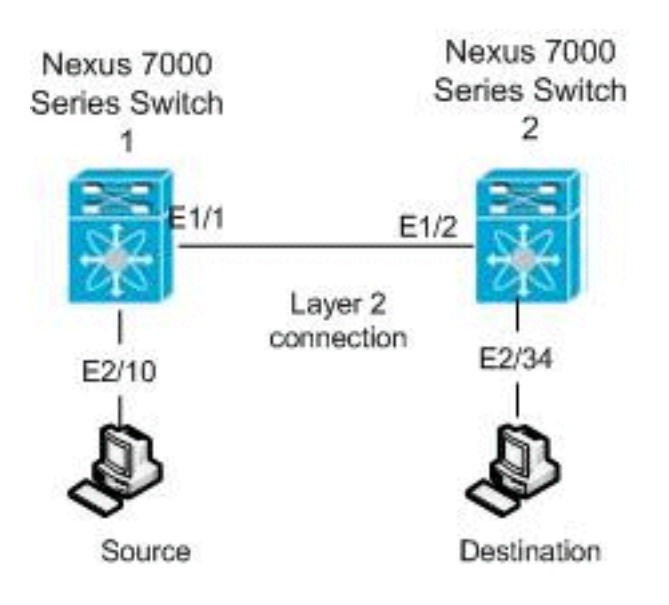

### <span id="page-2-0"></span>**Configurations**

Ce document utilise les configurations suivantes :

- Commutateur Nexus 7000 1
- Commutateur Nexus 7000 2

```
Commutateur Nexus 7000 1
switch_1#configure terminal
!--- Configures an ERSPAN source session.
switch_1(config)#monitor session 48 type erspan-source
!--- Configure the sources and traffic direction.
switch_1(config-erspan-src)#source interface
Ethernet2/10 both
!--- Configure the destination IP address in the ERSPAN
session. switch_1(config-erspan-src)#destination ip
10.11.11.3
!--- Configure the ERSPAN ID. switch_1(config-erspan-
src)#erspan-id 902
!--- Configure the VRF. switch_1(config-erspan-src)#vrf
default
!--- Enable the ERSPAN source session (by default the
session is !--- in shutdown state). switch_1(config-
erspan-src)#no shut
switch_1(config-erspan-src)#exit
!--- Configure the ERSPAN global origin IP address.
switch_1(config)#monitor erspan origin ip-address
10.254.254.21 global
!--- Configure the IP address for loopback interface,
which is used !--- as source of the ERSPAN traffic.
switch_1(config)#interface loopback1
switch_1(config-if)#ip address 10.254.254.21/32
switch_1(config-if)#exit
```

```
switch_1(config)#interface Ethernet1/1
switch_1(config-if)#switchport
switch_1(config-if)#switchport mode trunk
switch_1(config-if)#no shutdown
switch_1(config-if)#exit
switch_1(config)#feature interface-vlan
switch_1(config)#interface Vlan 11
switch_1(config-if)#ip address 10.11.11.2/29
switch_1(config-if)#no ip redirects
switch_1(config-if)#no shutdown
switch_1(config-if)#exit
!--- Save the configurations in the device.
switch_1(config)#copy running-config startup-config
Switch_1(config)#exit
Commutateur Nexus 7000 2
switch_2#configure terminal
!--- Configures an ERSPAN destination session.
switch_2(config)#monitor session 47 type erspan-
destination
!--- Configures the source IP address. switch_2(config-
erspan-src)#source ip 10.11.11.3
!--- Configures a destination for copied source packets.
switch_2(config-erspan-src)#destination interface
Ethernet2/34
!--- Configure the ERSPAN ID. switch_2(config-erspan-
src)#erspan-id 902
!--- Configure the VRF. switch_2(config-erspan-src)#vrf
default
!--- Enable the ERSPAN destination session (by default
the session is !--- in shutdown state). switch_2(config-
erspan-src)#no shut
switch_2(config-erspan-src)#exit
switch_2(config)#interface Ethernet2/34
switch_2(config-if)#switchport monitor
switch_2(config-if)#exit
switch_2(config)#feature interface-vlan
switch_2(config)#interface Vlan 11
switch_2(config-if)#ip address 10.11.11.3/29
switch_2(config-if)#no ip redirects
switch_2(config-if)#no shutdown
switch_2(config-if)#exit
switch_2(config)#interface Ethernet1/2
switch_2(config-if)#switchport
switch_2(config-if)#switchport mode trunk
switch_2(config-if)#no shutdown
switch_2(config-if)#exit
!--- Save the configurations in the device.
switch_2(config)#copy running-config startup-config
Switch_2(config)#exit
```
## <span id="page-3-0"></span>**Vérification**

Utilisez cette section pour confirmer que votre configuration fonctionne correctement.

L'[Outil Interpréteur de sortie \(clients enregistrés uniquement\) \(OIT\) prend en charge certaines](https://www.cisco.com/cgi-bin/Support/OutputInterpreter/home.pl) [commandes show.](https://www.cisco.com/cgi-bin/Support/OutputInterpreter/home.pl) Utilisez l'OIT pour afficher une analyse de la sortie de la commande show .

Voici quelques-unes des commandes de vérification ERSPAN :

• Utilisez la commande <mark>[show monitor](//www.cisco.com/en/US/docs/switches/datacenter/sw/6_x/nx-os/system_management/command/reference/sm_cmd_show.html#wp1255941)</mark> afin d'afficher l'état des sessions ERSPAN :

```
switch_1# show monitor
Session State Reason Reason Description
------- ----------- ---------------------- --------------------------------
4 up The session is up
```
• Utilisez la commande <u>[show monitor session \[session\\_number\]](//www.cisco.com/en/US/docs/switches/datacenter/sw/6_x/nx-os/system_management/command/reference/sm_cmd_show.html#wp1255143)</u> afin d'afficher la configuration de session ERSPAN :

```
switch_1# show monitor session 48
```
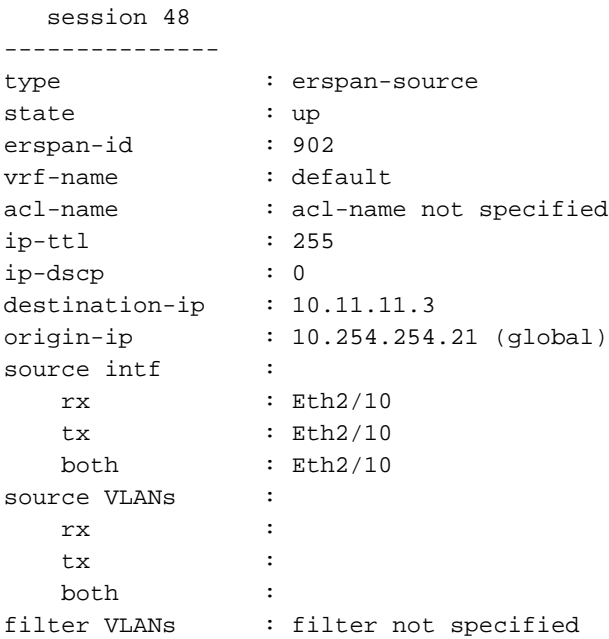

- Utilisez la commande <u>[show monitor session all](//www.cisco.com/en/US/docs/switches/datacenter/sw/6_x/nx-os/system_management/command/reference/sm_cmd_show.html#wp1255143)</u> afin d'afficher toutes les configurations de sessions ERSPAN dans le périphérique.
- Utilisez la commande <u>[show running-config monitor](//www.cisco.com/en/US/docs/switches/datacenter/sw/6_x/nx-os/system_management/command/reference/sm_cmd_show.html#wp1389257)</u> afin d'afficher la configuration ERSPAN en cours :

```
switch_1# show running-config monitor
!Command: show running-config monitor
!Time: Thu Apr 19 10:15:33 2012
version 5.1(3)
monitor session 48 type erspan-source
  erspan-id 902
  vrf default
  destination ip 10.11.11.3
   source interface Ethernet2/10 both
   no shut
```
monitor erspan origin ip-address 10.254.254.21 global

• Utilisez la commande <u>[show startup-config monitor](//www.cisco.com/en/US/docs/switches/datacenter/sw/6_x/nx-os/system_management/command/reference/sm_cmd_show.html#wp1260168)</u> afin d'afficher la configuration de démarrage ERSPAN.

## <span id="page-4-0"></span>Informations connexes

- [Page d'assistance sur les commutateurs de la gamme Cisco Nexus 7000](//www.cisco.com/en/US/products/ps9402/tsd_products_support_series_home.html?referring_site=bodynav)
- [Exemple de configuration RSPAN de commutateur de la gamme Nexus 7000](//www.cisco.com/en/US/products/ps9402/products_configuration_example09186a0080bb050e.shtml?referring_site=bodynav)
- [Configuration SPAN sur un commutateur Nexus 7000](/c/fr_ca/support/docs/switches/nexus-7000-series-switches/113038-span-nexus-config.html)
- [Support pour commutateurs](//www.cisco.com/cisco/web/psa/default.html?mode=prod&level0=268438038&referring_site=bodynav)
- [Prise en charge de la technologie de commutation LAN](//www.cisco.com/cisco/web/psa/default.html?mode=tech&level0=268435696&referring_site=bodynav)
- [Support et documentation techniques Cisco Systems](//www.cisco.com/cisco/web/support/index.html?referring_site=bodynav)